#### **User Guide**

This User Guide is relevant for Students

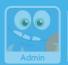

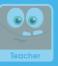

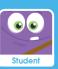

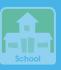

#### MySuccess - An Overview

MySuccess enables students to view all their Activity and Test scores, whether this is via Pick and Play, Homework or Classwork.

Administrator users are able to set Preferences for MySuccess (by going into Preferences and then Home Access) to give or lock student access to this feature during and outside of school hours.

This guide will take you through:

- 1. Finding MySuccess
- 2. Accessing Pick and Play Scores Through MySuccess
- 3. Accessing Classwork and Homework Scores Through MySuccess

### 1 Finding MySuccess

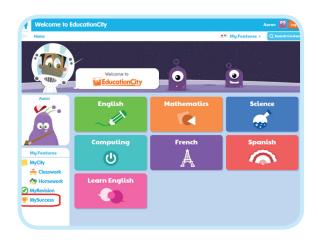

To find MySuccess, students should log in and select MySuccess from the left-hand side of the homepage.

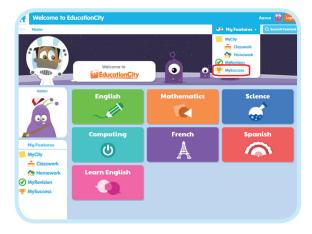

Alternatively, they can select **My Features** from the top navigation bar, then **MySuccess** from the drop-down menu.

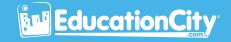

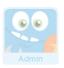

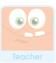

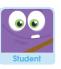

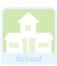

## 2 Accessing Pick and Play Scores Through MySuccess

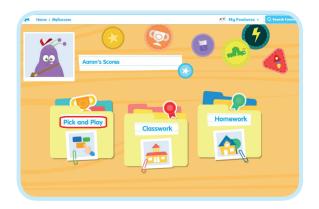

Once in MySuccess, students should select **Pick and Play**.

Pick and Play represents scores that have been saved by students during independent study rather than through work set via a MyCity.

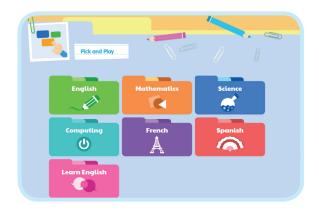

Once in Pick and Play, subject icons will appear.

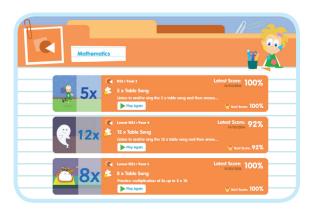

By clicking on a particular **subject**, students will be able to locate their scores for the content they have accessed.

Please note: When students access their scores via MySuccess, they are able to see the date of the score, the latest score as a percentage and their best score as a percentage.

If the content no longer exists, scores will show but are greyed out and the option to Play Again will not be available.

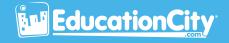

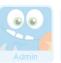

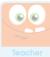

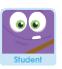

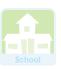

# 3 Accessing Classwork and Homework Scores Through MySuccess

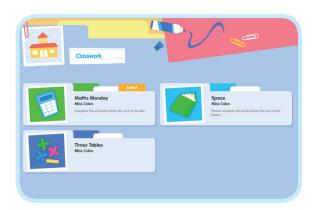

By selecting the **Classwork** or **Homework** options within MySuccess, all the MyCities that the student has completed content in will appear.

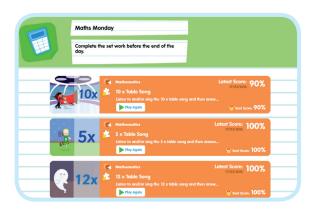

Once the student has selected a **MyCity**, scores will show next to the content accessed.

Please note: When students access their scores via MySuccess, they are able to see the date of the score, the latest score as a percentage and their best score as a percentage since the first time they played that content.

If the content no longer exists, scores will show but are greyed out and the option to Play Again will not be available.